# Icom IC-7300 Lyhyt käyttöohje

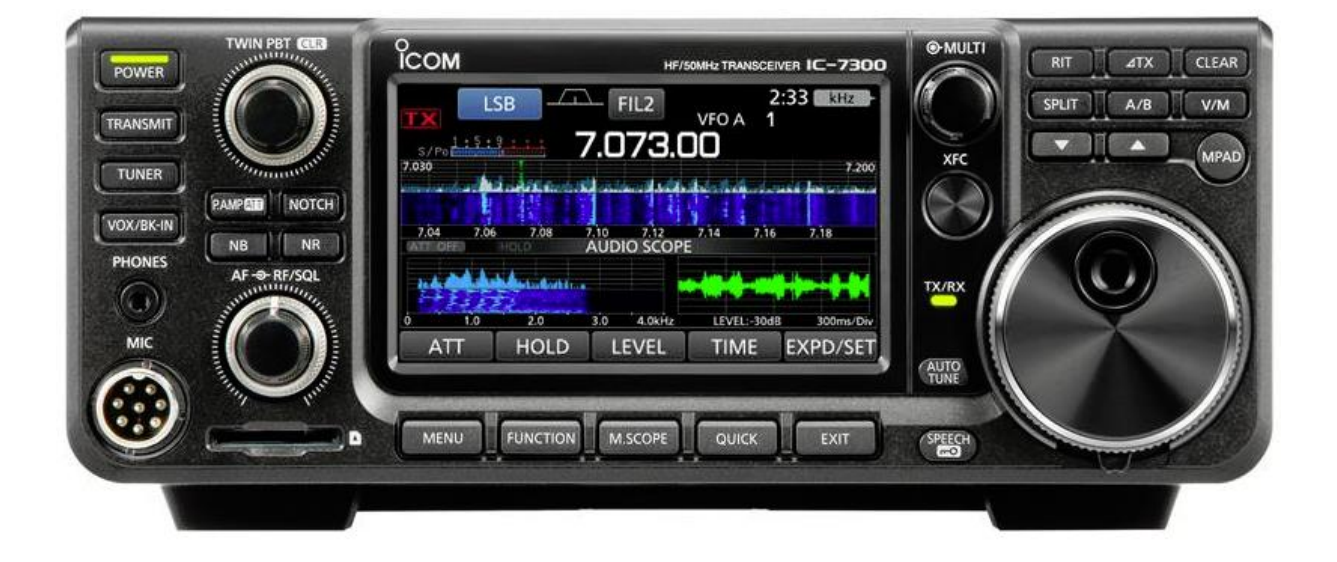

# Sisällysluettelo:

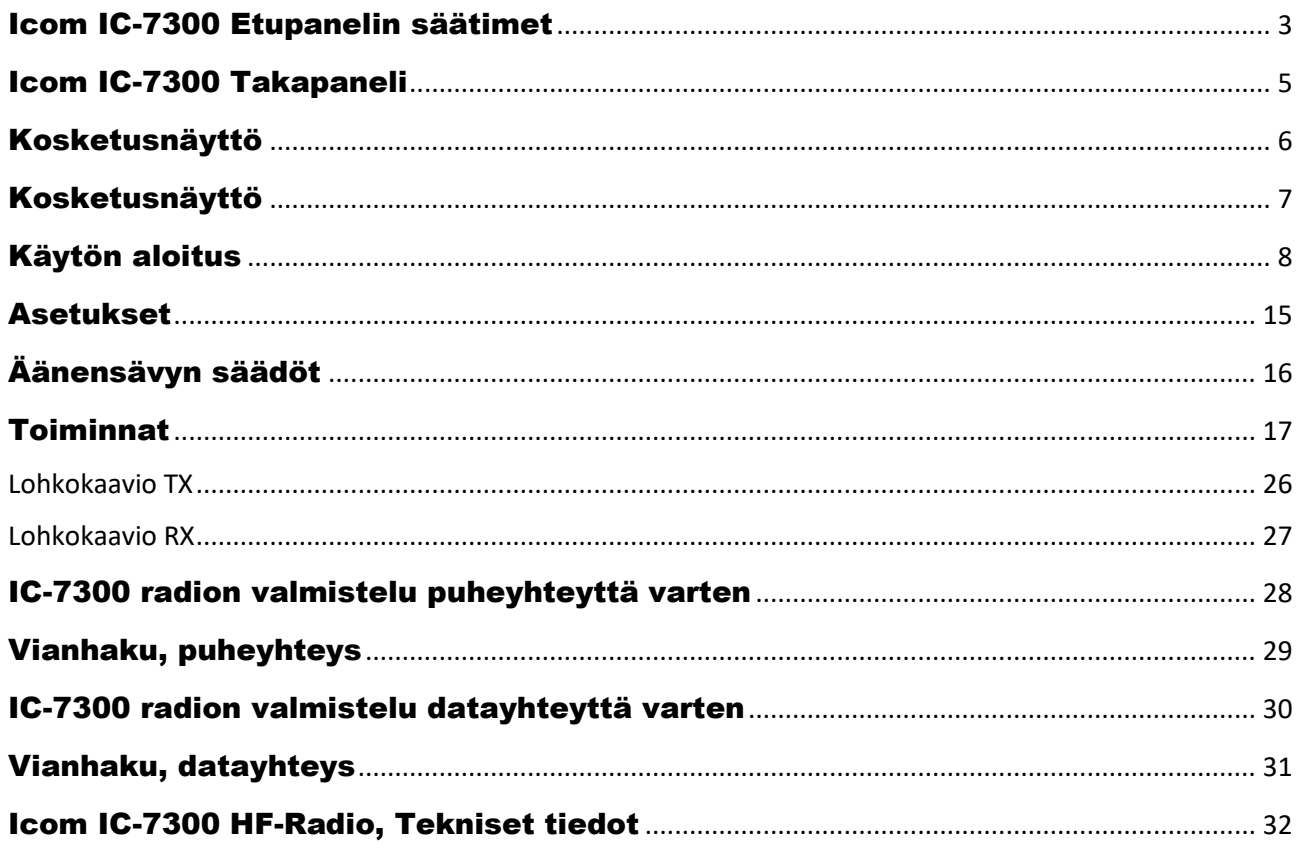

Osittainen suomennos englanninkielisestä Icom IC-7300 Full Manual:sta.

Tarkemmat ja täydellisemmät tiedot löydät radion mukanatulevasta

Icom IC-7300 Basic Manual:sta tai Icom IC-7300 Full Manual:sta joka löytyy netistä.

Kari, OH7FVG

# <span id="page-2-0"></span>Icom IC-7300 Etupanelin säätimet

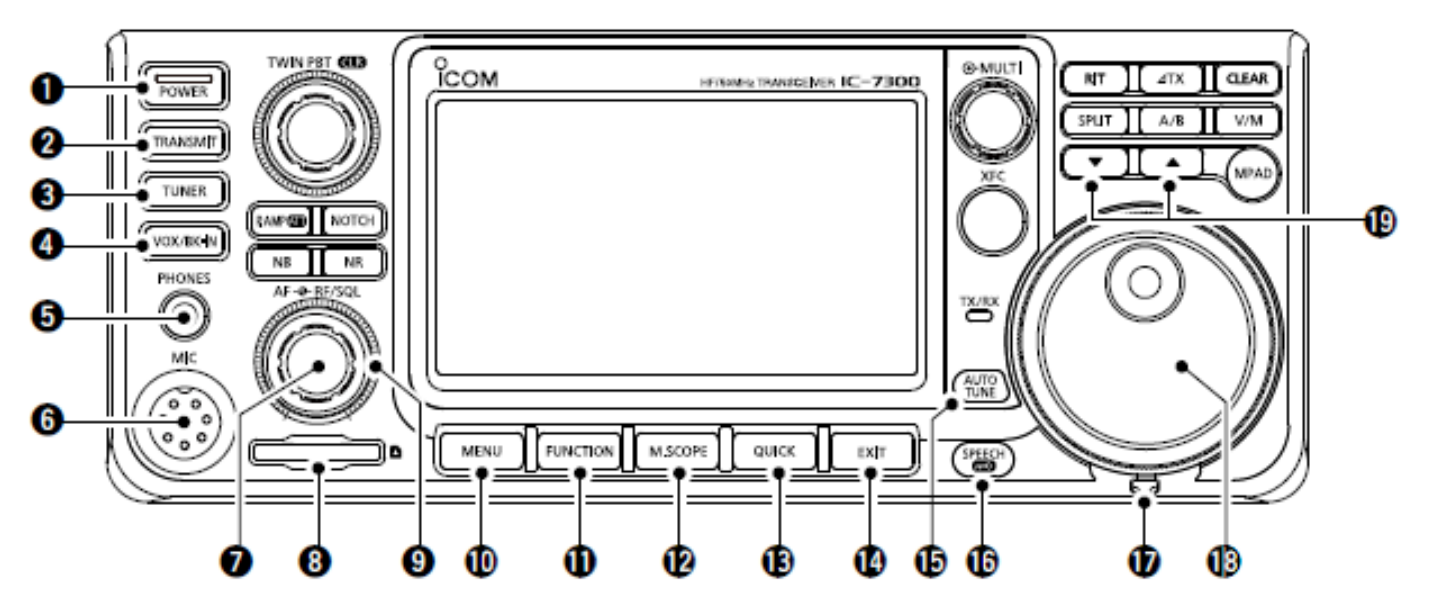

1 POWER nappi

Kytkee/katkaisee virran.

2 TRANSMIT nappi

Kytkee/katkaisee lähettimen.

**3 TUNER nappi** 

Kytkee antennisovittimen päälle/pois tai käynnistää ant. sovitus toiminnan.

4 VOX/BK-IN nappi

VOX / Break In päälle/pois.

**5 PHONES liitin** 

Kuulokkeitten liitäntä.

**6** MIC liitin

Käsimikrofonin liitin.

7 AF nuppi

Äänenvoimakkuuden säätö.

8 SD korttipaikka

9 RF/SQL nuppi

RF-vahvistuksen säätö / kohinasalvan säätö.

10 MENU nappi

Avaa näyttöön Menu-valikon.

11 FUNCTION nappi

Avaa näyttöön Function valikon.

12 M.SCOPE nappi

Avaa näyttöön Mini- tai Spektrinäytön.

13 QUICK nappi

Avaa näyttöön QUICK valikon.

14 EXIT nappi

Poistutaan edelliseen näyttöön.

15 AUTO TUNE nappi

CW lähetelajilla virittää automaattisesti vastaanottotaajuuden.

16 SPEECH/LOCK nappi

Sanelee ääneen työskentelytaajuuden tai lukitsee etulevyn napit.

17 Kitkan säätövipu

Vivulla voidaan säätää VFO nupin kitka.

18 VFO nuppi.

19 MEMORY UP/DOWN napit

Muistipaikkojen ylös/alas askellusnapit.

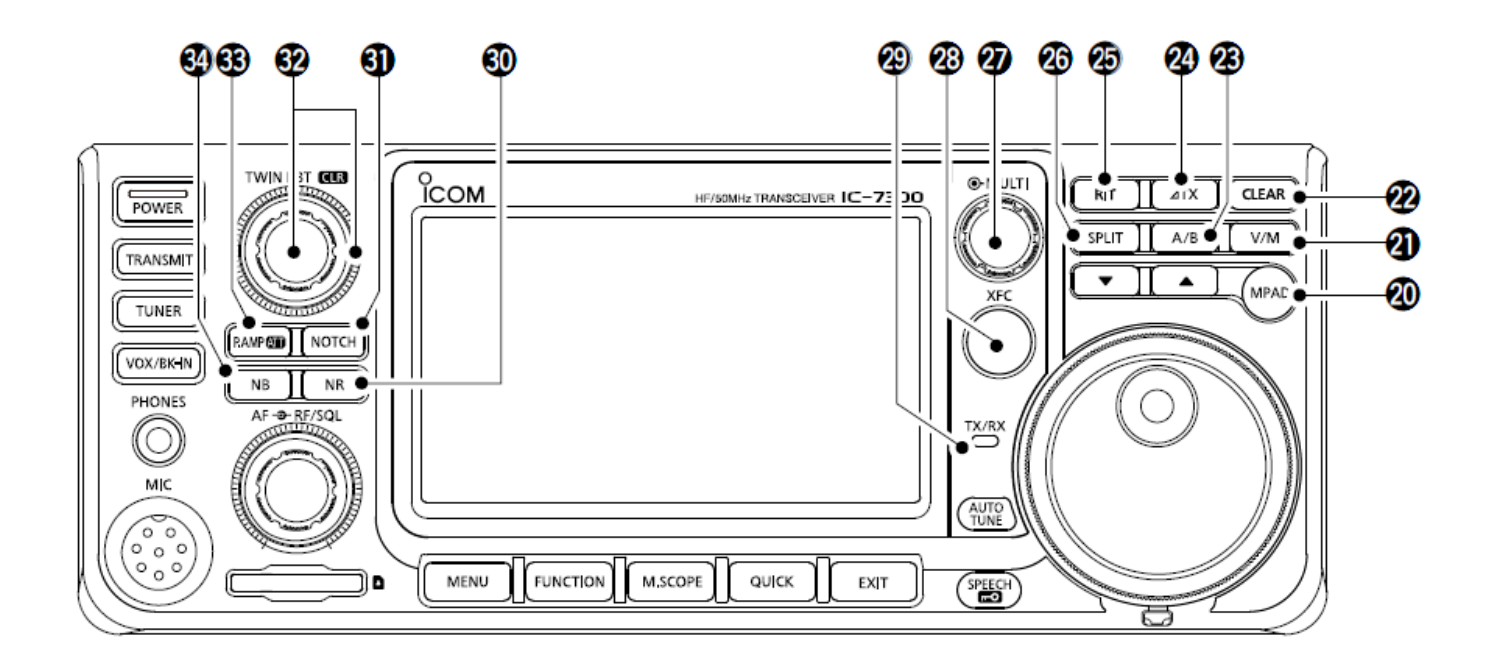

20 M.PAD nappi

Muistin kutsu/tallennus.

21 V/M nappi

VFO tai muistitilan valinta.

22 CLEAR nappi

Nollaa RIT tai dTX asetuksen.

23 A/B nappi

VFO A tai VFO B valintanappi.

24 dTX nappi

Kytkee dTX toiminnan päälle/pois.

25 RIT nappi

Kytkee RIT toiminnan päälle/pois.

26 SPLIT nappi

Kytkee SPLIT toiminnan päälle/pois.

27 MULTI nuppi

Tilanteen mukaan eri toimintoja nuppia pyörittämällä tai painamalla.

#### 28 XFC nappi

SPLIT toiminnalla nappia painamalla lähetystaajuuden kuuntelu.

29 TX/RX merkkivalo

Vastaanotolla palaa vihreänä.

Lähetyksellä palaa punaisena.

30 NR (Noise Reduction) nappi

Kytkee kohinavaimennuksen päälle/pois.

31 NOTCH nappi

Kytkee häiriöimupiirin päälle/pois.

32 TWIN PBT nuppit

Välitaajuussuotimen kaistaleveyden säätö.

Nuppia sekunnin painamalla nollautuu oletusasetuksiin.

33 P.AMP/ATT nappi

Kytkee RF-esivahvistimet tai RF-vaimentimet päälle/pois.

34 NB (Noise Blanker) nappi

Kytkee häiriösuodattimen päälle/pois.

# <span id="page-4-0"></span>Icom IC-7300 Takapaneli

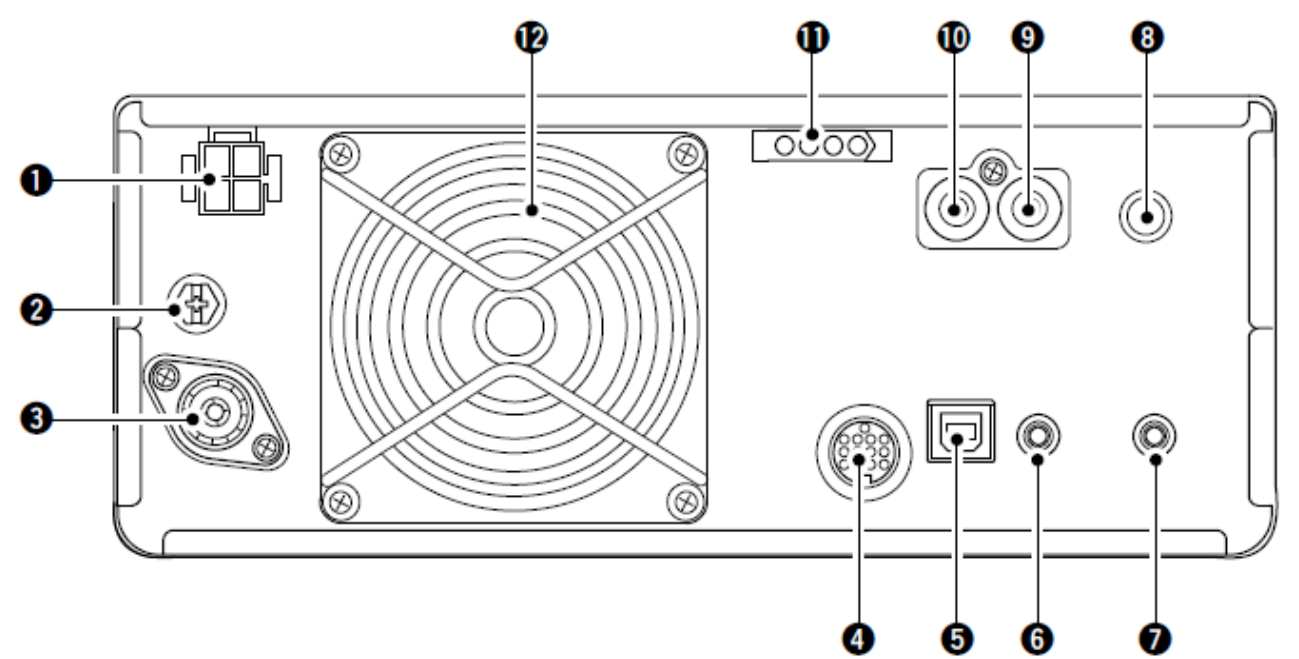

- 1 Käyttöjännitteenliitin DC 13,8V
- Virrantarve: Kuuntelu 1,25A

Lähetys, Max teho 21A

- 2 Maadoitusruuvi
- Maadoitusjohdon liitos.
- **3** Antenniliitin
- PL-259 50R
- 4 ACC liitin
- Signaali ja ohjausliitin
- 5 USB-B liitin
- PC:n liitäntä radioon
- **6** CI-V liitin
- CI-V kauko-ohjaussignaalin liitäntä.
- **7** Kaiutinliitin
- Lisäkaiuttimen 4…8R liitäntä.
- 8 Sähkötysavaimenliitin
- CW pumpun tai paddlen liitin.
- 9 Lähetys päälle liitin
- TX signaali esim. linukalle.
- 10 ALC liitin
- ALC signaalin liitin linukalta.
- 11 Antennisovittimen liitin
- Ulkoisen, Icom AH-4 tai AH-740, antennisovittimen liitin.
- 12 Jäähdytyspuhallin

# <span id="page-5-0"></span>Kosketusnäyttö 1

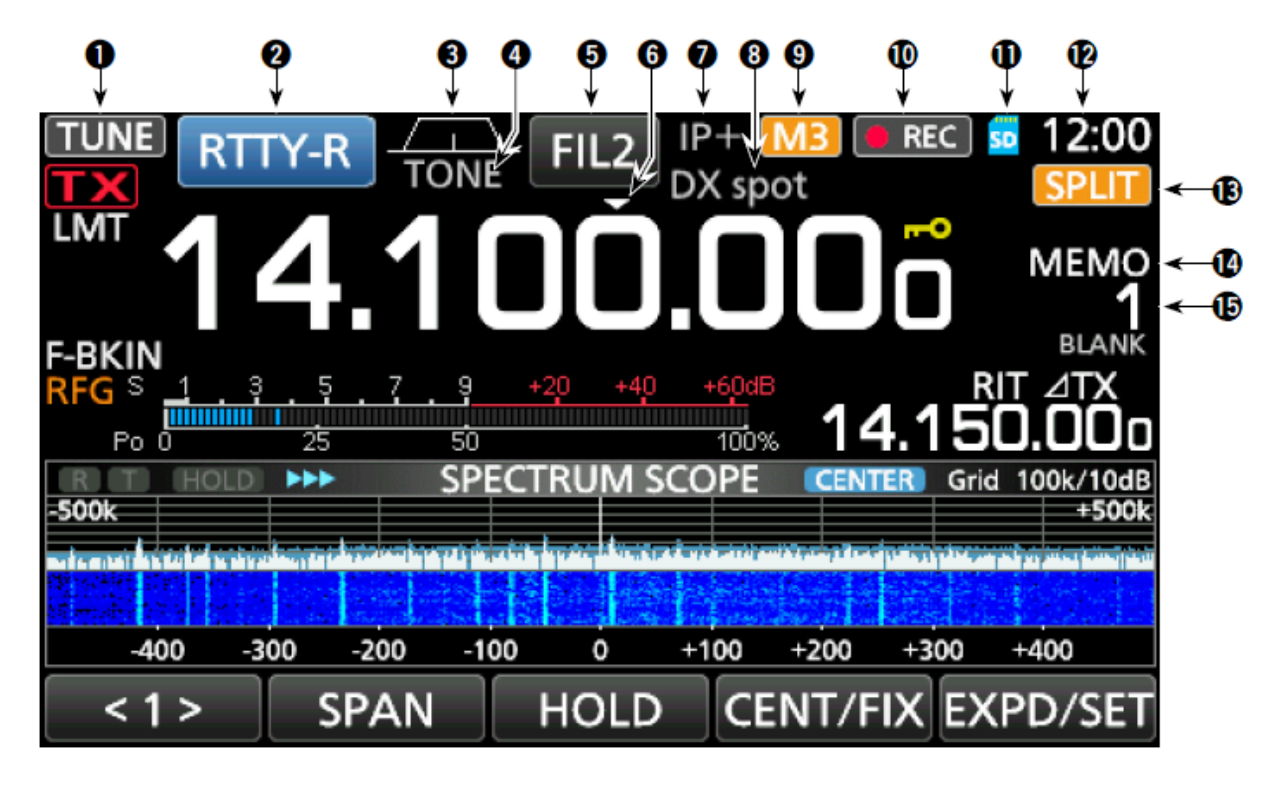

1 TUNE kuvake

Näyttää viritys toiminnan.

2 MODE kuvake

Näyttää valitun lähetelajin.

3 PASSBAND Width kuvake

Näyttää IF läpäisykaistan.

4 TONE kuvake

Näyttää aliäänen käytön.

5 IF FILTER kuvake

Näyttää valitun välitaajuus (IF) suotimen.

**6 QUICK TUNING kuvake** 

Näyttää valitun viritysaskeleen.

7 IP+ kuvake

Näyttää kytketyn IP+ toiminnan

8 MEMORY/AUTO TUNE

Näyttää valitun muistipaikan nimen tai kytketyn AUTO TUNE toiminnan.

9 M1-M8/T1-T8/OVF kuvake **10 VOICE RECORDER kuvake** Näyttää kun äänen tallennus on päällä. 11 SD CARD kuvake Näyttää kun SD-muistikortti on asennettu.  $12$  CLOCK Kellonaika. 13 SPLIT kuvake Näyttää kytketyn SPLIT toiminnan. 14 VFO/MEMO kuvake Näyttää onko valittuna VFO A, VFO B taikka muistit. 15 MEMORY Channel Näyttää valitun muistipaikan numeron.

<span id="page-6-0"></span>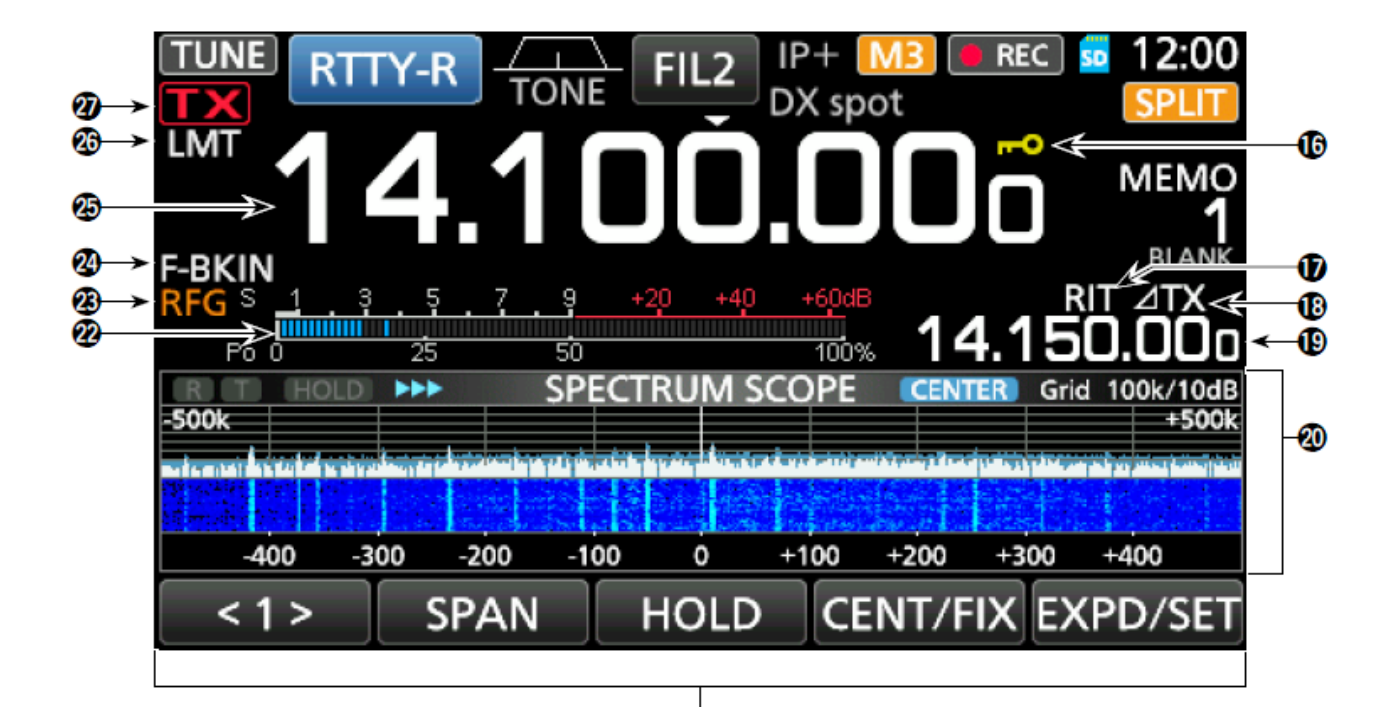

Ø

#### 16 LOCK kuvake

Näyttää näppäinlukon kytkennän.

17 RIT kuvake

Näyttää kytketyn RIT toiminnan.

18 dTX kuvake

Näyttää kytketyn dTX toiminnan

19 SHIFT taajuus

Näyttää kytketyn RIT tai dTX toiminnan taajuuden.

20 Spektriskooppi näyttö

- 21 Funktio näppäimet
- 22 Moniparametrinäyttö

#### 23 RF GAIN kuvake

Näyttää pienennetyksi säädetyn suurtaajuusvahvistuksen.

24 BK-IN/F-BKIN/VOX kuvake

Näyttää kytketyn Semi Break-In, Full Break-In tai VOX toiminnan.

25 Taajuusnäyttö

Näyttää työskentelytaajuuden.

26 LMT kuvake

Näyttää ylikuumenneen pääteasteen vuoksi päälle kytkeytyneen suojaustoiminnan.

27 TX tilakuvake

# <span id="page-7-0"></span>Käytön aloitus

#### Ennen virrankytkentää

Ensimmäisen kerran ennen virran kytkemistä tranceiveriin tarkista, että on kytketty:

- Virtakaapeli
- Antenni
- Maadoituskaapeli
- **•** Mikrofoni

Kun edelliset on asianmukaisesti kytketty aseta (AF<sup>\*RF/SQL</sup>) säätimet seuraavasti:

RF/SQL klo 12 asentoon

AF klo 8 asentoon

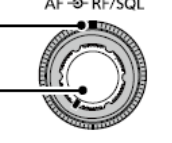

## Virrankytkentä

Kytkeäksesi virran päälle, paina:

Kytkeäksesi virran pois päältä pidä POWER nappia painettuna 2 sekunttia kunnes POWER OFF teksti ilmestyy näyttöön.

## Äänenvoimakkuus säätö

Äänen voimakkuus säädetään <sup>(AF⊕RF/SQL</sup>) säätimien pienellä nupilla.

Äänen voimakkuus (AF)

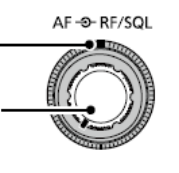

#### VFO ja muisti toiminnat

#### **VFO tila**

VFO tilassa voit asettaa halutun taajuuden kääntämällä **(MAIN DIAL)** nuppia (VFO).

#### **Muistit tila (Memory)**

Voit otta halutun taajuuden käyttöön MEMORY listasta.

#### **VFO tai muistitilan valinta**

Paina **W/M** nappia (21) valitaksesi VFO tai muisti tilan.

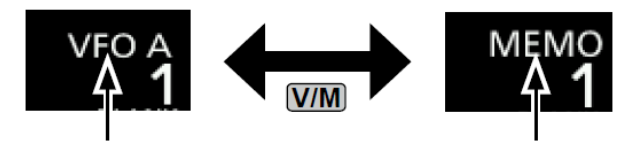

VFO tila Muisti (Memory) tila

#### VFO tilan käyttö

IC-7300 radiossa on kaksi VFO:ta, A ja B.

Kahdella VFO:lla on mahdollista valita ja käyttää nopeasti kahta eri taajuutta ja lähetelajia.

## VFO A tai VFO B valinta

Paina  $\overline{\textbf{A/B}}$  nappia (23) valitaksesi A tai B VFO:n.

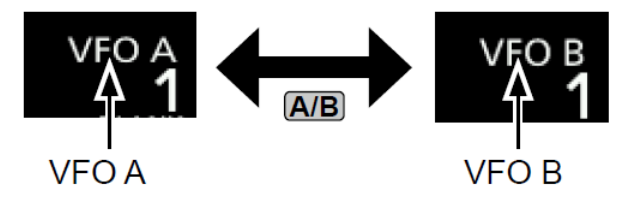

## VFO A ja VFO B tasaus

Voit tasata molempien VFO:n sisällöt

samoiksi painamalla ja pitämällä **A/B** nappia pohjassa kunnes kuulet kaksi piippausta.

### Taajuusalueen valinta

Seuraavilla ohjeilla voidaan valita haluttu taajuusalue (Bandi).

Jokainen taajuusalue sisältää kolme pinorekisteriä joihin on mahdollista tallentaa halutut taajuudet ja lähetelajit. Pinorekistereitten avulla saat helposti ja nopeasti palautettua edelliset taajuudet ja lähetelajit.

#### **Taajuusalueen valinta ja pinorekisterin käyttö**

1. Paina näytön MHz numeroa.

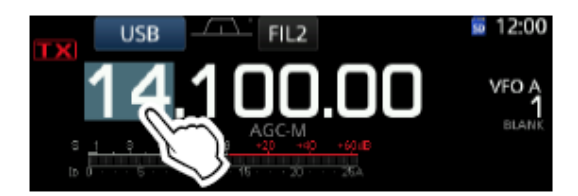

#### BAND STACKING REGISTER näyttö avautuu.

2. Paina Band nappia. Esim. 21

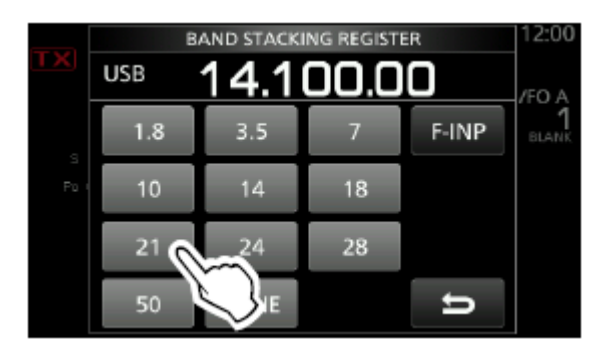

3. Aseta haluttu taajuus ja lähetelaji.

Esim. 21,300.00 MHz ja USB.

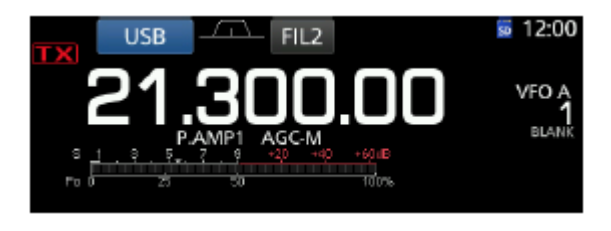

4. Paina MHz numeroa.

Vaiheessa 3 olleet asetukset tallennetaan 21MHz alueen pinorekisteriin.

5. Toistamalla ylläolevat vaiheet valitut taajuudet ja lähetelajit tallennetaan pinorekisteriin. Huom. 3kpl kuhunkin!

#### Lähetelajin valinta, Mode

Lähetelajiksi on mahdollista valita: SSB, SSB Data, CW, CW Reverse, RTTY, RTTY Reverse, AM, AM Data FM ja FM Data.

1. Paina Mode kuvaketta. (Esim USB).

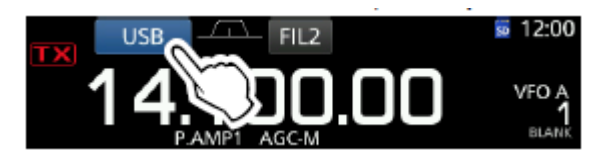

2. MODE näytössä paina haluttua MODE nappia. (Esim. CW).

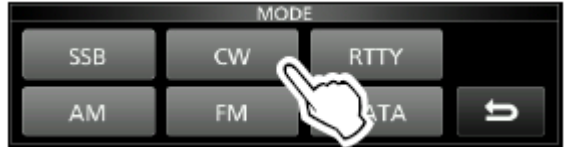

#### **Lähetelajiluettelo**

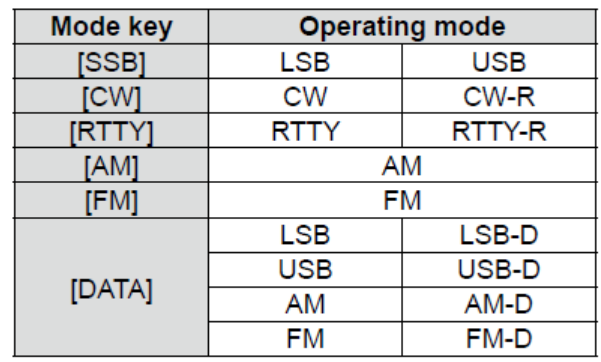

### VFO:n käyttö

1. Valitse haluttu taajuusalue (Band).

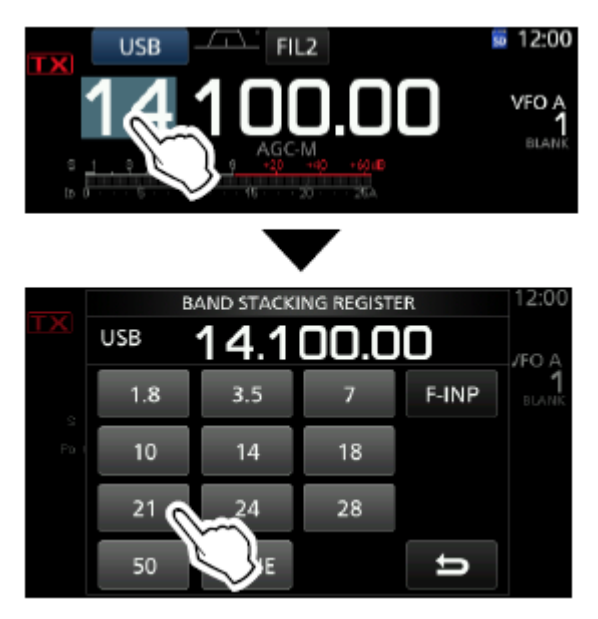

2. Pyöritä VFO:n nuppia.

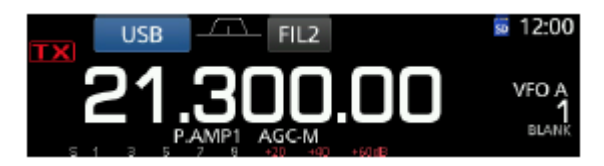

# Viritysaskeleet, Tuning Step, toiminta

Radiossa on mahdollista asettaa VFO:n viritysaskeleen suuruus kullekin lähetelajille. Seuraavanlaiset viritysaskeleet ovat oletuksena:

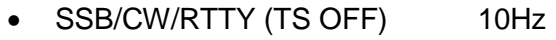

- AM (TS ON) 1kHz
- FM (TS ON) 10kHz

Painamalla kHz numeroita voidaan Tuning Step toiminta kytkeä päälle taikka pois.

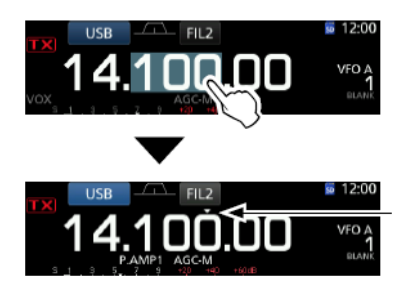

#### Viritysaskelten muuttaminen

Kun Tuning Step toiminto on kytketty päälle, on mahdollista muuttaa viritysaskeleen suuruutta.

- 1. Valitse haluttu lähetelaji.
- 2. Paina kHz numeroita sekunnin ajan.

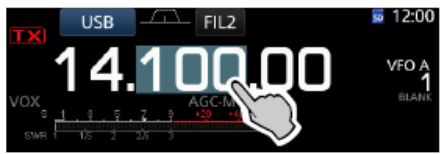

3. Paina haluttua Tuning Step kuvaketta.

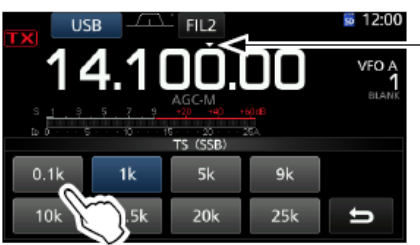

TS (SSB) screen

The Tuning Step function is ON.

## 1Hz hienoviritys toiminta

SSB, CW ja RTTY lähetelajilla on mahdollista käyttää 1Hz viritysaskelta.

Paina Hz numeroita sekunnin ajan kytkeäksesi 1Hz hienovirityksen päälle taikka pois.

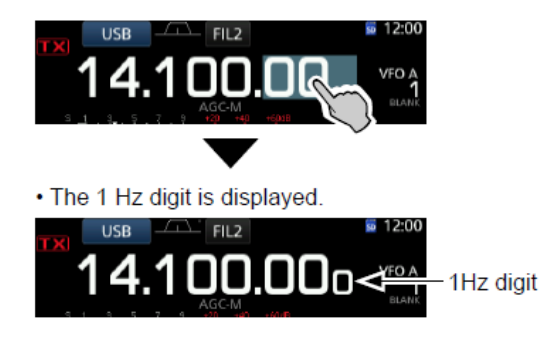

#### ¼ viritysnopeus toiminta

VFO:n nupin viritysnopeudeksi on mahdollista asettaa ¼ nopeus normaalista.

1. Paina FUNCTION nappia (11).

Function näyttö avautuu:

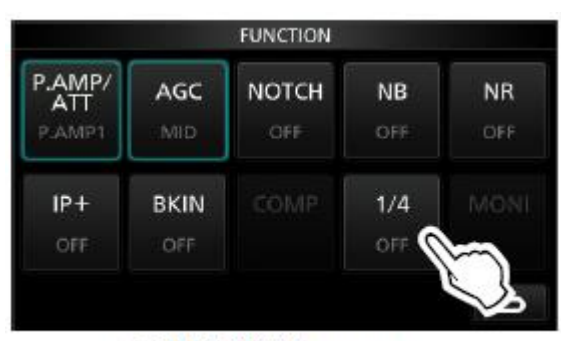

**FUNCTION** screen

2. Paina ¼ kuvaketta.

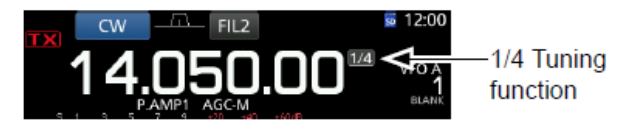

3. Paina EXIT nappia (14).

## Automaattinen viritysaskellus toiminta

Viritysaskel muuttuu automaattisesti riippuen VFO nupin pyöritysnopeudesta.

Automaattinen viritysaskellus kytketään päälle ja pois valikosta:

#### Taajuuden asetus suoraan

Taajuus on mahdollista asettaa myös suoraan ilman VFO:n säätöä.

#### **Taajuuden asetus suoraan**

1. Paina MHz numeroita.

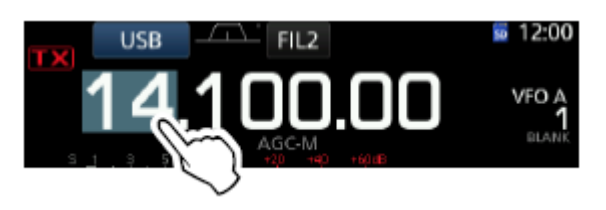

2. Paina F-INP kuvaketta.

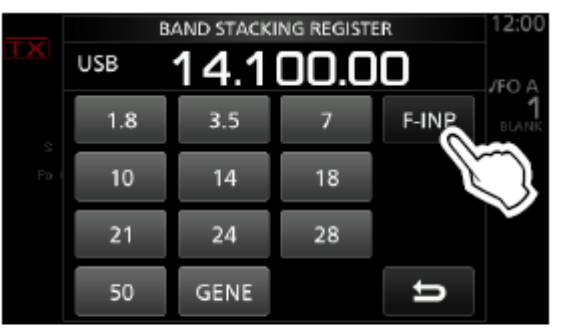

- **BAND STACKING REGISTER screen**
- Opens the F-INP screen.
	- 3. Aloita taajuuden asettelu MHz:stä.

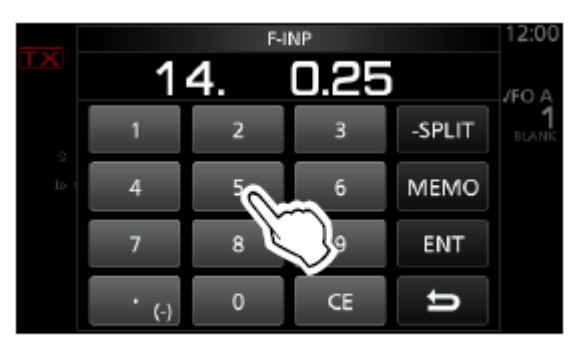

- F-INP screen (Example: 14.025)
- 4. Paina ENT kuvaketta asettaaksesi valitun taajuuden.

#### **Entry examples**

- 14.025 MHz:  $[1], [4], [\bullet(-)], [0], [2], [5], [ENT]$
- 18.0725 MHz:  $[1], [8], [\bullet(-)], [0], [7], [2], [5], [ENT]$
- $\cdot$  730 kHz:  $[0], [-(-)], [7], [3], [ENT]$
- $\cdot$  5.100 MHz:  $[5]$ ,  $[•(-)]$ ,  $[1]$ ,  $[ENT]$
- 7.000 MHz:  $[7]$ ,  $[ENT]$
- Changing from 21.280 MHz to 21.245 MHz:  $[e(-)]$ , [2], [4], [5], [ENT]

#### **Split offset taajuuden asetus**

Radioon on mahdollista asettaa Split Offset taajuus joka tarkoittaa sitä, että vastaanotolla käytetään näytössä olevaa taajuutta ja lähetys tapahtuu asetetun Split Offset määrän sivussa vastaanottotaajuudesta. Ts. Vastaanotto ja lähetys tapahtuu eri taajuuksilla.

1. Paina MHz numeroa.

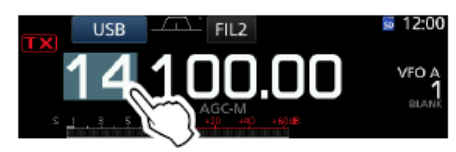

- Opens the BAND STACKING REGISTER screen.
	- 2. Paina F-INP kuvaketta.

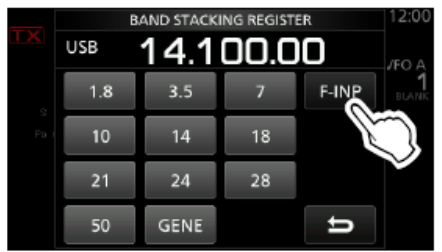

**BAND STACKING REGISTER screen** 

- Opens the F-INP screen.
	- 3. Näppäile Split Offset taajuus.
		- Jos haluat negatiivisen Split Offsetin, paina .(-) kuvaketta
		- Max. Split -9,999MHz/9,999MHz. 1kHz pienin askel.

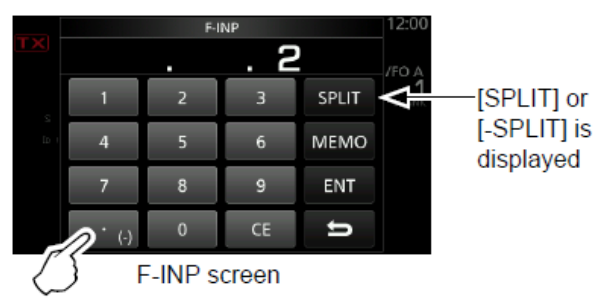

**Touch for -Split** 

4. Tallenna painamalla SPLIT tai –SPLIT kuvaketta.

#### **Entry examples**

- $\cdot$  10 kHz:  $[1]$ ,  $[0]$ ,  $[SPL|T]$
- $[•(-)]$ , [1], [0], [2], [5], [-SPLIT]  $\cdot$  -1.025 MHz:

#### **Taajuuden haku muistipaikasta**

1. Paina nappia valitaksesi muisti toiminnan.

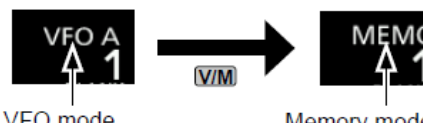

VFO mode (Example: VFO A)

Memory mode (Example: Memory channel 1)

2. Paina MHz numeroa.

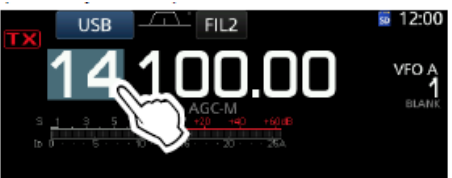

BAND STACKING REGISTER näyttö avautuu.

3. Paina F-INP kuvaketta.

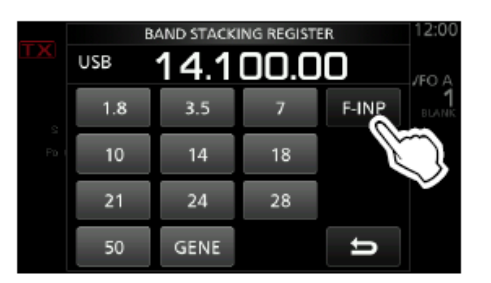

BAND STACKING REGISTER näyttö.

4. Näppäile haluttu muistipaikan numero.

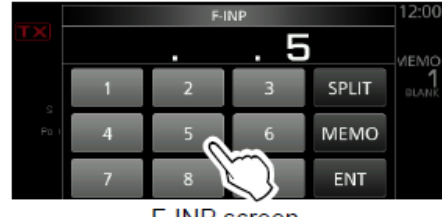

F-INP screen

- 5. Paina MEMO kuvaketta.
	- F-INP näyttö sulkeutuu.

## RF-vahvistuksen ja kohina-salvan säätö. RF Gain, SQL

Oletusasetuksena RF/SQL säädin keskiasennostaan, klo 12, käännettynä vasempaan säätää suurtaajuusvahvistusta (RF Gain) ja keskiasennostaan oikealle säätää kohinasalvan kynnyksen (Squelch).

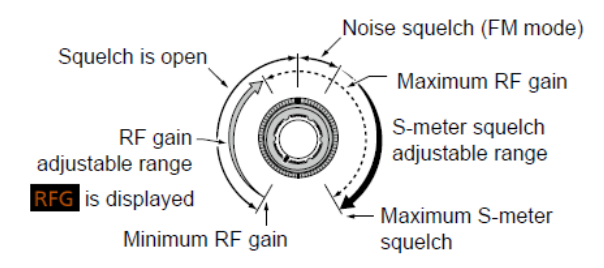

#### **RF vahvistus, RF Gain**

Säädä suurtaajuusvahvistusta pienemmälle vastaanotettaessa voimakkaita signaaleita.

- Pienennettäessä suurtaajuusvahvistusta, RF Gain, vastaanottimen herkkyys pienenee.
- **Mikäli voimakkailla signaaleilla näyttöön ilmestyy OVF (Overflow), pienennä RF Gain:ia kunnes OVF ilmoitus katoaa.**

#### **Kohinasalpa, SQL**

Riippuen valitusta asetuksesta kohinasalvalla on kaksi toimintaa

#### **Noise Squelch, Kohinasalpa FM**

FM lähetelajilla käytettävä kohinasalpa toiminto. Kantoaallon ilmaantuessa kohinasalpa (audiokanava) avautuu.

#### **S-meter Squelch**

Signaalivoimakkuuden mukaan toimiva kohinasalpa. Signaalivoimakkuuden (vastaanotettava RF signaali) ylittäessä asetetun tason kohinasalpa (audiokanava) avautuu.

 RF/SQL säätimen toiminta on asetettavissa valikosta:

MENU » SET > Function > RF/SQL Control

#### Lähetyksen kytkentä

- 1. Paina TRANSMIT nappia tai mikrofonin PTT kytkintä.
	- TX/RX merkkivalo palaa punaisena ja näytössä on punainen TX kuvake.
- 2. Paina TRANSMIT nappia tai vapauta mikrofonin PTT kytkin.

#### Lähetystehon säätö

- 1. Aseta lähetyslajiksi SSB, CW, RTTY tai FM.
- 2. Paina näytön PO mittari kuvaketta.
- 3. Paina MULTI säätimen nuppia avataksesi Multi-Function valikon.

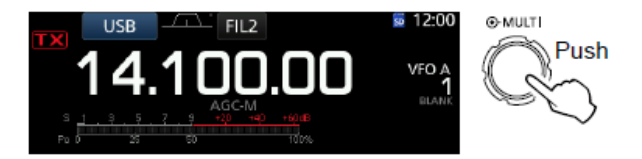

- 4. Kytke lähetin päälle painamalla TRANSMIT nappia tai mikrofonin PTT kytkintä.
	- TX/RX merkkivalo palaa punaisena.
	- SSB:llä lähetysteho muuttuu audiosignaalin voimakkuuden mukaan
- 5. Paina näytön RF POWER kuvaketta
- 6. Säädä kiertämällä MULTI nuppia haluttu lähettimen ulostuloteho. Huom. lähetysteho prosentteina, ei watteita!

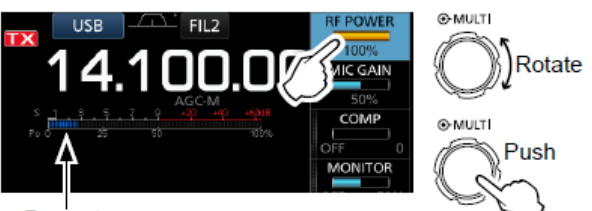

Po meter

7. Paina TRANSMIT nappia tai vapauta mikrofonin PTT kytkin.

#### Mittari näyttö

#### **Näytettävän mittarin valinta**

Näyttöön voidaan näkyville valita kuusi eri parametriä Po, SWR, ALC, COMP Vd ja Id.

Paina näytön mittarikuvaketta vaihtaaksesi parametrin.

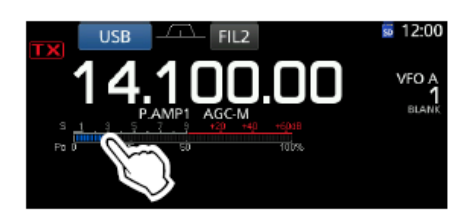

#### **Moniparametri näyttö**

Näyttöön on mahdollista valita näytettäväksi yhtä aikaa kaikki parametrit.

Pidä painettuna näytön mittaria sekunnin ajan.

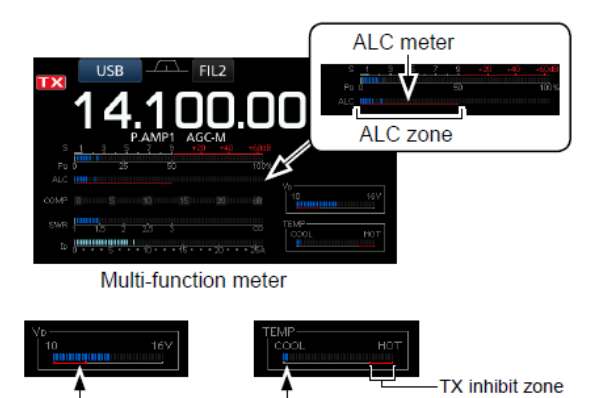

Displays the drain voltage of the final amplifier MOS-FETs. Displays the temperature of the final amplifier MOS<sub>-FFTs</sub>

- S: Vastaanottosignaalin voimakkuus.
- Po: Lähetysteho. (Huom. Suhteellinen)
- SWR: Seisovan aallon suhde.
- ALC: Lähettimen automaattinen tason säätö. ALC tason on oltava max. tason alapuolella, muutoin ALC rajoittaa lähtevää RF-tehoa.
- COMP: Näyttää audion kompression tason.
- Vd: Pääteasteen käyttöjännite (V).
- Id: Pääteasteen virta (A).
- TEMP: Pääteasteen lämpötila.

# Mikrofonivahvistuksen säätö, MIC Gain

Säädä mikrofonivahvistus seuraavasti.

- 1. Aseta lähetelaji SSB, AM tai FM.
- 2. Paina MULTI säätimen nuppia avataksesi Multi-Function valikon.
- 3. Paina MIC GAIN kuvaketta.

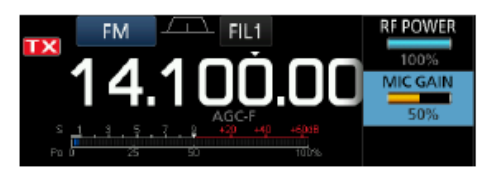

- 4. Paina TRANSMIT nappia tai mikrofonin PTT kytkintä.
	- TX/RX merkkivalo palaa punaisena.
- Pidä mikrofoni n. 5…10cm etäisyydellä suun sivulla ja puhu normaalilla äänen voimakkuudella.
- SSB lähetyksellä säädä MIC Gain siten, että puhuessasi ALC mittarin näyttö heiluu maksimissaan 30…50%.
- AM ja FM lähetyksellä pyydä vastaasemaa raportoimaan äänen laatua.
- 5. Käännä MULTI nuppia säätääksesi halutun MIC Gain tason.
- 6. Paina TRANSMIT nappia tai vapauta mikrofonin PTT kytkin.

# <span id="page-14-0"></span>Asetukset

Asetusvalikossa voidaan asettaa radion säätimien, toiminnan ja liitosten tasot sekä toiminnat.

#### **Asetusvalikko, Set Mode**

- 1. Paina MENU nappia.
	- MENU valikko avautuu.

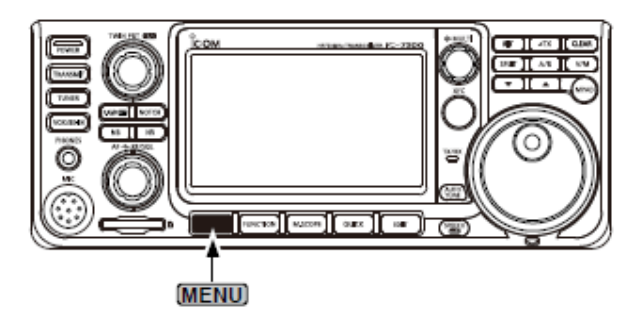

- 2. Paina kosketusnäytön SET kuvaketta.
	- SET näyttö avautuu.

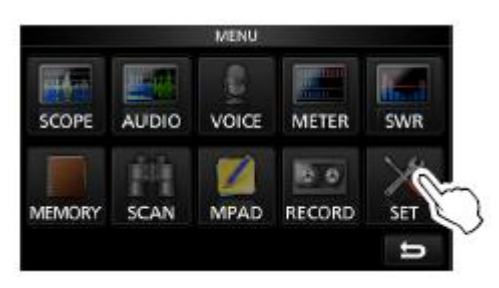

3. Kierrä MULTI nuppia tai [4] [v] kuvakkeita valitaksesi halutun asetusvalikon.

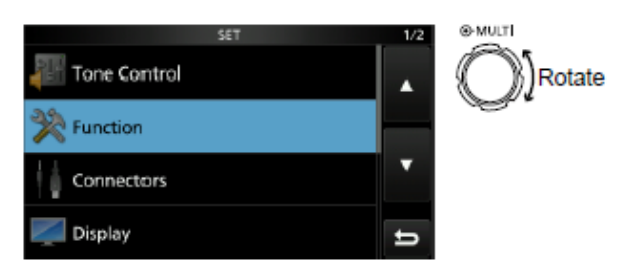

- 4. Paina MULTI nuppia valitaksesi halutun valikon.
- 5. Toistaen kohdat 3 ja 4 voit valita halutun parametrin. Palataksesi paina EXIT nappia.
- 6. Käännä MULTI nuppia asettaaksesi parametrin arvon halutuksi ja vahvista valinta painamalla MULTI nuppia.
	- Voit myös valita parametrin arvon painamalla [4] [v] kuvakkeita.
	- EXIT napilla pääset palaamaan aina edelliseen valikkoon.

#### **Oletusarvon palautus parametrille.**

Painamalla valittua asetusta taikka parametriä sekunnin ajan ja painamalla "Default" kuvaketta palautuu asetusparametri oletusarvoonsa.

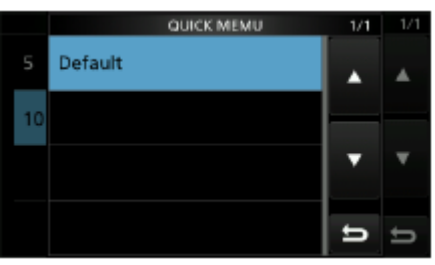

7. Poistuaksesi ja sulkeaksesi SET valikon painele useampaan kertaan EXIT nappia.

# <span id="page-15-0"></span>Äänensävyn säädöt

**SSB RX HPF/LPF** Oletus:

Asettaa SSB (LSB/USB) vastaanoton audion yli- ja alipäästö suotimen rajataajuuden 100Hz askelin.

Asetettava alue:

- $\bullet$  HPF: 100 2000Hz
- $\bullet$  LPF: 500 2400Hz

Huom.! Mikäli nämä ovat asetettu asettuu "SSB RX Bass" ja "SSB RX Treble" 0-arvoon.

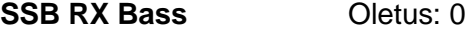

**SSB RX Treble Oletus: 0** 

Asettaa vastaanoton Basson ja diskantin vaimennuksen tai korostuksen.

• Arvot:  $-5 - +5$ 

#### **AM RX HPF/LPF** Oletus: \_\_\_\_

Asettaa AM vastaanoton audion yli- ja alipäästö suotimen rajataajuuden 100Hz askelin.

Asetettava alue:

- $\bullet$  HPF: 100 2000Hz
- $\cdot$  LPF: 500 2400Hz

Huom.! Mikäli nämä ovat asetettu asettuu "AM RX Bass" ja "AM RX Treble" 0-arvoon.

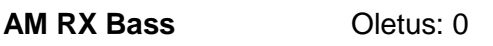

#### **AM RX Treble** Oletus: 0

Asettaa vastaanoton Basson ja diskantin vaimennuksen tai korostuksen.

 $\bullet$  Arvot: -5 -  $+5$ 

**FM RX HPF/LPF** Oletus:

Asettaa FM vastaanoton audion yli- ja alipäästö suotimen rajataajuuden 100Hz askelin.

Asetettava alue:

- $\bullet$  HPF: 100 2000Hz
- $\bullet$  LPF: 500 2400Hz

Huom.! Mikäli nämä ovat asetettu asettuu "AM FM Bass" ja "FM RX Treble" 0-arvoon.

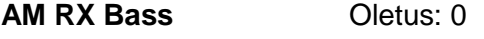

#### **AM RX Treble** Oletus: 0

Asettaa vastaanoton Basson ja diskantin vaimennuksen tai korostuksen.

• Arvot:  $-5 - +5$ 

#### **CW RX HPF/LPF** Oletus:\_\_\_\_

Icom IC-7300 Lyhyt käyttöohje Versio 2404 Sivu **16** / **32**

#### **RTTY RX HPF/LPF** Oletus:

Asettaa RTTY vastaanoton audion yli- ja alipäästö suotimen rajataajuuden 100Hz askelin.

Asetettava alue:

- $\bullet$  HPF: 100 2000Hz
- $\bullet$  LPF: 500 2400Hz

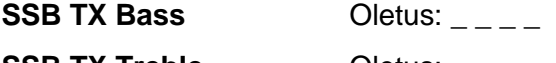

**SSB TX Treble** Oletus: \_\_\_\_

Asettaa vastaanoton Basson ja diskantin vaimennuksen tai korostuksen.

• Arvot:  $-5 - +5$ 

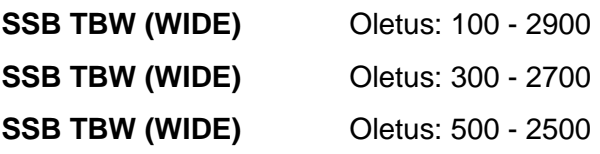

Asettaa SSB lähetyksen Wide, Mid tai Nar audion kaistaleveyden rajataajuudet.

- Alataajuus: 100, 200, 300 tai 500Hz
- Ylätaajuus: 2500, 2700, 2800 tai 2900Hz

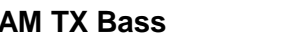

**AM TX Treble Oletus: 0** 

**Oletus: 0** 

Asettaa AM lähetyksen Basson ja diskantin vaimennuksen tai korostuksen. Arvot: -5 - +5

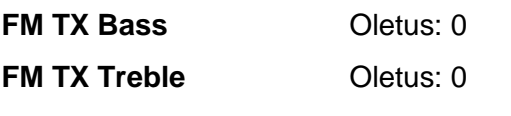

Asettaa FM lähetyksen Basson ja diskantin vaimennuksen tai korostuksen. Arvot: -5 - +5

# <span id="page-16-0"></span>Toiminnat

**Beep Level Oletus: 50%** 

Asettaa Piip merkkiäänen voimakkuuden.

Alue: 0 – 100%

Huom. Mikäli "Beep Confirmation" parametric on asetettu arvoon OFF, ei merkkiääntä.

#### **Beep Level Limit Oletus: ON**

Asettaa vaikuttaako voimakkuussäätö (AF) merkkiäänen voimakkuuteen.

- OFF: AF ei vaikuta
- ON : AF säätö vaikuttaa.

#### **Beep (Confirmation)** Oletus: ON

Asettaa näppäinten merkkiäänen päälle tai pois.

- OFF: näppäinäänet pois.
- ON: Näppäinäänet päällä.

**Band Edge Beep** Oletus: ON (Default)

Asettaa Taajuusalueen rajan merkkiäänen.

- OFF: rajamerkkiääni pois.
- ON (Default): Rajamerkkiääni päällä.
- ON (User): Rajamerkkiääni käyttäjän asettamalle taajuusalueen rajalle.
- ON (User) & TX Limit: Rajamerkkiääni käyttäjän asettamalle taajuusalueen rajalle. Lähetys on rajoitettu asetetuille taajuusrajoille.

#### **Huomio!**

- Mikäli merkkiääni, Beep Level on asetettu 0%:iin, ei merkkiääntä.
- Säädettäessä VFO amatööritaajuusalueen sisään korkea merkkiääni.
- Säädettäessä VFO amatööritaajuusalueelta pois matala merkkiääni.

#### **RF/SQL Control** Oletus: RF+SQL

Asettaa RF/SQL säätimen toiminnan.

- Auto: AM tai FM modella toimii kohinasalvan tason säätönä. SSB, CW tai RTTY modella toimii suurtaajuusvahvistuksen (RF Gain) säätönä.
- SQL: Toimii kohinasalvan tason säätönä. Suurtaajuusvahvistus, RF Gain, on asetettu maksimiin.
- RF+SQL: Toimii suurtaajuusvahvistuksensekä kohinasalvan säätönä.

#### **RF+SQL toiminta:**

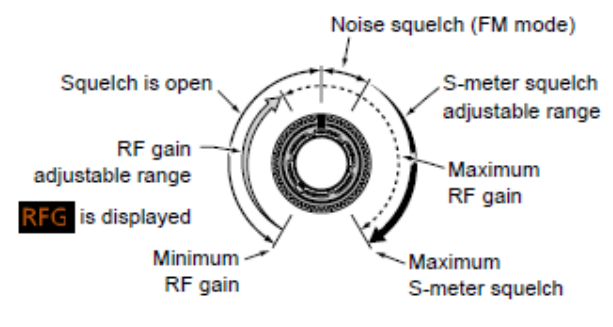

#### **RF Gain toiminta:**

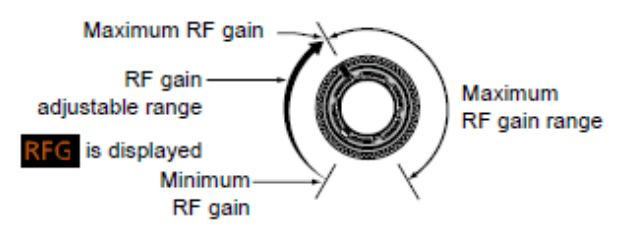

#### **SQL toiminta:**

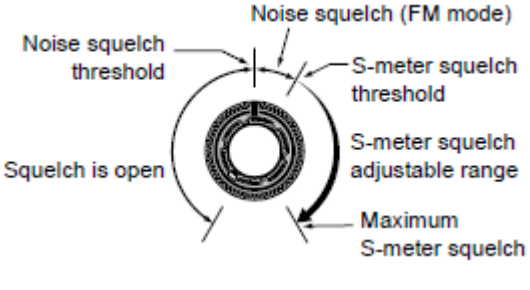

#### **MF Band ATT** Oletus: ON

Asettaa MF taajuusalueen, 30kHz-1,599MHz, 16dB:n vaimennuksen päälle tai pois. Toiminto on tarpeen kuunneltaessa MF

alueella voimakkaita asemia.

 Aseta OFF mikäli kuuntelet heikkoja asemia 30kHz-1,599MHz taajuusalueella.

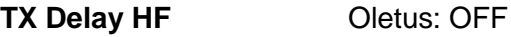

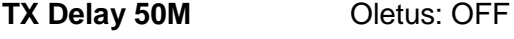

#### **TX Delay 70M** Oletus: OFF

Asettaa lähettimen käynnistymisen viiveen HF, 50M tai 70M taajuusalueille.

 Asetus: OFF, 10ms, 15ms, 20ms, 25ms tai 30ms.

#### **Time-Out Timer (CI-V)** Oletus: OFF

Lähettimen maksimi päälläoloaika. Tämä asetus vaikuttaa lähetysohjauksen tullessa CI-V väylältä tai painettaessa TRANSMIT nappia.

Asetus: OFF, 3, 5, 10, 20 tai 30 min.

OFF arvolla lähettimen päälläoloaikaa ei ole rajoitettu.

#### **Quick SPLIT Oletus: ON**

Asettaa "Quick SPLIT" toiminnan päälle taikka pois.

- OFF: Quick SPLIT pois.
- ON: Quick SPLIT päällä.

**FM Split Offset (HF)** Oletus -0,1MHz

**FM Split Offset (50M)** Oletus: -0,5MHz

Asettaa RX/TX offsetin toimittaessa FM modella.

Alue: -9,999 - +9,999 MHz

**SPLIT Lock Oletus: OFF** 

SPLIT Lock toiminnan kytkeminen päälle/pois

- OFF: SPLIT Lock toiminta pois.
- ON: SPLIT Lock toiminta päällä. VFO:ta on mahdollista käyttää lähettimen taajuuden säätöön painaen samalla XFC nappia vaikka Dial Lock toiminta on kytketty päälle.

#### **TUNER Switch** Oletus: Auto

Valitsee sisäisen antennisovittimen toiminnan TUNER nappia painettaessa.

- Manual:
- Auto:

#### **PTT Start Oletus: OFF**

Antennisovittimen toiminta painettaessa PTT.

- OFF: Sovitin käynnistyy ainoastaan painamalla TUNER nappia sovittimen ollessa päällä (TUNER merkki palaa).
- ON: Antennisovittimen ollessa päällä (TUNER ON) ja taajuuden poiketessa enemmän kuin 1% edellisestä antennisovitin käynnistyy automaattisesti PTT:tä painettaessa.

#### **<<Preset Memory Clear>>**

Nollaa kaikki sisäisen antennivirittimen asetusarvot.

#### **RTTY Mark Frequency** Oletus: 2125

RTTY modella käytettävä "Mark" taajuus.

Asetus: 1275, 1615 tai 2125 Hz

#### **RTTY Shift Width** Oletus: 170

RTTY Mark-Space taajuuserotus.

Asetus: 170, 200 tai 425 Hz

#### **RTTY Keying Polarity** Oletus: Normal

RTTY avainnuksen polariteetin valinta.

- Normal: Avainnus Open/Close = Mark/Space
- Reverse: Avainnus Open/Close = Space/Mark

#### **SPEECH Language** Oletus: English

Puheopastuksen kieli.

- English: Puhuu englantia
- Japanese: Puhuu japania.

**SPEECH Speed** Oletus: Fast

Puhopastuksen puhenopeus.

- Slow: Hidas puhe.
- Fast: Nopea puhe.

#### **S-Level Speech** Oletus: ON

S-mittarin puheopastus päälle tai pois.

- OFF: S-mittarin puhe pois.
- ON: S-mittarin ja taajuuden puhe.

#### **MODE Speech** Oletus: OFF

Lähetelajin puhe päälle tai pois.

- OFF: Lähetelajin puhe pois.
- ON: Lähetelaji puhutaan.

#### **SPEECH Level** Oletus: 50%

Puheopastuksen äänenvoimakkuus.

• Asetus:  $0 - 100\%$ 

#### **SPEECH/LOCK Switch** Olet:SPEECH/LOCK

Valitsee SPEECH/LOCK napin toiminnan.

- SPEECH/LOCK: Painamalla ko. nappia ääniopastus kytkeytyy päälle/pois. Pitämällä pohjassa ko. nappia näppäinlukitus kytkeytyy päälle/pois.
- LOCK/SPEECH: Painamalla ko. nappia näppäinlukitus kytkeytyy päälle/pois. Pitämällä pohjassa ko. nappia ääniopastus kytkeytyy päälle/pois.

**Lock Function** Oletus: MAIN DIAL

Näppäin tai VFO lukituksen toiminta.

- MAIN DIAL: VFO nuppi lukittu.
- PANEL: kytkimet lukittu.

#### **Memo Pad Quantity** Oletus: 5

Memo PAD muistipaikkojen lukumäärä.

- 5: 5 taajuutta
- 10: 10 taajuutta.

#### **MAIN DIAL Auto TS** Oletus: High

Asettaa VFO:n automaattisen kääntönopeus vaikutteisen taajuusaskelluksen suuruuden.

- OFF: Automaattiaskellus pois.
- LOW: noin kaksinkertainen.
- HIGH: noin viisinkertainen kun säätöaskel on 1Hz tai pienempi. Noin kaksinkertainen kun säätöaskel on 5kHz tai suurempi.

#### **MIC Up/Down Speed** Oletus: Fast Asettaa mikrofonin  $[4]$   $[\nabla]$  nappien taajuuden säätönopeuden.

- Slow: Hidas, 25 askellusta/sek.
- Fast: Nopea, 50 askellusta/sek.

Quick RIT/dTX Clear Oletus: OFF RIT ja dTX nollauksen toiminnan valinta CLEAR napille.

- OFF: Nollaus painamalla 1 sek.
- ON: Nollaus painasemalla.

#### **NOTCH Switch (SSB)** Oletus: Auto/Manual

#### **NOTCH Switch (AM)** Oletus: Auto/Manual

Notch toiminnan valinta SSB ja AM modella.

- Auto: Auto Notch
- Manual: Manual Notch
- Auto/Manual: Auto ja Manual Notch

#### **SSB/CW Synchronous Tuning** Olet: OFF

Automaattisen taajuussäädön toiminnan kytkentä päälle taikka pois vaihdettaessa lähetelajia SSB:n ja CW:n välillä.

- OFF: Ei muuta taajuutta vaihdettaessa SSB ja CW lähetelajin välillä.
- ON: Muuttaa taajuuden vaihdettaessa SSB:n ja CW:n välillä jotta vastaanotto taajuus pysyy samana.

#### **CW Normal Side** Oletus: LSB

CW kantoaallon paikka CW Normal Modella.

- LSB: LSB puolella
- USB: USB puolella.

#### **Screen Capture POWER SW** Olet: OFF

Näytönkaappaus toiminta POWER napilla.

- OFF: POWER nappi ei toimi näytönkaappausnappina.
- ON: POWER nappi toimii näytönkaappausnappina.

#### **Screen Capture File Type** Oletus: PNG

Näytönkaappaustiedoston tyyppi.

Valinta: PNG tai BMP

Näytönkaappaus POWER napilla (kun "Screen Capture POWER Sw" = ON.

- 1. Aseta haluttu näyttö.
- 2. Paina POWER nappia. Näytönkaappaus tallentuu SD muisti kortille asetetulla tiedostotyypillä.

#### **Keyboard Type** Oletus: Full Keyboard

Näppäimistön tyypin valinta joko 10- tai täysnäppäimistöksi.

- Ten key: 10 näppäintä
- Full key: Täysi näppäimistö

#### **Calibration Marker Oletus: OFF**

Kytkee kalibrointi taajuuden merkin päälle taikka pois.

- OFF: Merkki pois.
- ON: Merkki päällä.

#### **REF Adjust**

Sisäisen referenssitaajuuden säätö.

• Asetus:  $0 - 100\%$ 

REF Adjust oletusarvo vaihtelee rigin version mukaan.

Jotta taajuuden kalibrointi olisi mahdollista on "Calibration Marker" kytkettävä ON.

# **Liitäntöjen asetukset**

#### **ACC/USB Output Select** Oletus: AF

Ulostulosignaalin valinta ACC ja USB liitännälle.

- AF: Audio ACC ja USB liittimille.
- IF: 12kHz välitaajuussignaali ACC ja USB liittimille. Mahdollistaa DRM lähetyksen kuuntelun PC:llä.

# **ACC/USB AF Output Level** Olet: 50%

Audiosignaalin (AF) taso ACC ja USB liittimille.

• Asetus:  $0 - 100\%$ 

**ACC/USB AF SQL** Oletus: OFF Kohinasalpatoiminnan vaikutus ACC ja USB liittimille.

- OFF: Kohinasalpa aina auki
- ON: Kohinasalpa sulkee tai avaa AF signaalin kohinasalvan säädön mukaisesti.

**ACC/USB AF Beep/Speech Out** Olet: OFF Radion merkkiäänet ja ääniopastus ACC ja USB liittimille.

- OFF: merkkiäänet ja puheopastus ei tule ACC ja USB liitäntään.
- ON: Merkkiäänet ja ääniopastus ACC ja USB liittimille.

#### **ACC/USB IF Output Level Clet: 50%**

IF (12kHz) signaalin taso ACC ja USB liittimille.

• Asetus:  $0 - 100\%$ 

#### **ACC MOD Level** Oletus: 50%

ACC liittimeen syötettävän lähetyksen modulaatiotason asetus.

• Asetus:  $0 - 100\%$ 

**USB MOD Level** Oletus: 50% USB liitännän kautta syötettävän lähetyksen modulaatiotason asetus.

 $\bullet$  Asetus:  $0 - 100\%$ 

#### **DATA OFF MOD Oletus: MIC, ACC**

Lähetintä moduloivan signaalin sisääntulo DATA OFF asetuksella.

- MIC: Mikrofoniliitäntä
- ACC: ACC liitin, pin 11
- MIC, ACC: Mikrofoni ja ACC liitin.
- USB: USB liitäntä

#### **DATA MOD** Oletus: ACC

Lähetintä moduloivan signaalin sisääntulo DATA ON asetuksella.

- MIC: Mikrofoniliitäntä
- ACC: ACC liitin, pin 11
- MIC,ACC: Mikrofoni ja ACC liitin.
- USB: USB liitäntä.

#### **External Keypad Voice** Oletus: OFF

Puhemuistin lähetys käytettäessä ulkoista näppäimistöä. SSB/AM/FM modella

- OFF: Näppäimistöä ei käytetä.
- ON: Ulkoista näppäimistöä käyttämällä lähettää puhemuistin M1- M4 talletetun sanoman.

#### **External Keypad KEYER** Oletus: OFF

CW muistin lähetys käytettäessä ulkoista näppäimistöä. CW modella.

- OFF: Näppäimistöä ei käytetä.
- ON: Ulkoista näppäimistöä käyttämällä lähettää CW muistin M1- M4 talletetun sanoman.

#### **External Keypad RTTY** Oletus: OFF

CW muistin lähetys käytettäessä ulkoista näppäimistöä. RTTY modella.

- OFF: Näppäimistöä ei käytetä.
- ON: Ulkoista näppäimistöä käyttämällä lähettää CW muistin M1- M4 talletetun sanoman.

#### **CI-V Baud Rate Oletus: Auto**

CI-V väylän datasiirtonopeus.

Asetus: 4800, 9600, 19200 tai Auto.

Auto asetuksella datasiirtonopeus asettuu automaattisesti.

#### **CI-V Address** Oletus: 94h

Rigin yksilöivä CI-V dataväylä osoite.

 $\bullet$  Asetus:  $02h - 94h - DFh$ 

94h (hex) on IC-7300 rigin oletusosoite.

#### **CI-V Tranceive Oletus: ON**

CI-V väylällä kytkettyjen muitten laitteitten ja rigin tiladatan automaattinen vaihto.

- OFF: Ei dataa.
- ON: Tiladata lähetetään jatkuvasti ja otetaan vastaan muilta kytketyiltä laitteilta.

#### **CI-V USB ->REMOTE Tranceiver** Olet: 00h

CI-V osoite jota käytetään USB portin kautta ohjatessa.

• Asetus: 00h – DFh

#### **CI-V Output (for ANT)** Oletus: OFF

Kytkee antennikontrollerin tiladatan REMOTE liitännästä.

- OFF: Toiminta pois.
- ON: Tiladata REMOTE liitännässä.

#### **CI-V USB Port** Oletus: Link to REMOTE

Datayhteys USB ja CI-V (REMOTE) liitäntöjen välillä.

- Link to REMOTE: USB ja CI-V REMOTE portti ovat kytketty yhteen.
- Unlink from REMOTE: USB ja CI-V REMOTE liitännät irtikytketty toisistaan. (Ohjaus voi tulla kummastakin).

#### **CI-V USB Baud Rate** Oletus: Auto

CI-V liitännän datasiirtonopeus CI-V USB liitännälle.

 4800, 9600, 19200, 38400, 57600, 115200 tai Auto.

Auto asetuksella ulkoinen ohjain määrää datasiirtonopeuden.

Asetus vaikuttaa vain mikäli CI-V USB Port on asetettu; Unlink from REMOTE.

#### **CI-V USB Echo Back** Oletus: OFF

Datakaiutus CI-V USB liitäntään.

- OFF: Kaiutus pois.
- ON: Kaiutus päällä.

Asetus vaikuttaa vain mikäli CI-V USB Port on asetettu; Unlink from REMOTE.

#### **USB Serial Function** Oletus: CI-V

USB liitännän datan ulostulo.

- CI-V: CI-V data
- RTTY Decode: dekoodattu RTTY signaali USB liitäntään.

#### **RTTY Decode Baud Rate Oletus: 9600**

Datasiirtonopeus dekoodatulle RTTY signaalille

Asetus: 4800, 9600, 19200 tai 38400

**USB SEND** Oletus: OFF

Lähettimen ohjaus USB liitännän kautta.

- OFF: Lähetintä ei voida ohjata.
- DTR: Lähetin ohjataan DTR signaalilla.
- RTS: Lähetin ohjataan RTS signaalilla.

Et voi valita samaa DTR tai RTS ohjausta joka on valittu USB Keying (CW) tai USB Keying (RTTY) käyttöön.

#### **USB Keying (CW)** Oletus: OFF

Lähettimen ohjaus (CW Mode) USB liitännän kautta.

- OFF: Lähetintä ei voida ohjata.
- DTR: Lähetin ohjataan DTR signaalilla.
- RTS: Lähetin ohjataan RTS signaalilla.

Et voi valita samaa DTR tai RTS ohjausta joka on valittu USB SEND tai USB Keying (RTTY) käyttöön.

#### **USB Keying (RTTY)** Oletus: OFF

Lähettimen ohjaus (RTTY Mode) USB liitännän kautta.

- OFF: Lähetintä ei voida ohjata.
- DTR: Lähetin ohjataan DTR signaalilla.
- RTS: Lähetin ohjataan RTS signaalilla.

Et voi valita samaa DTR tai RTS ohjausta joka on valittu USB SEND tai USB Keying (CW) käyttöön.

#### **LCD Backlight Oletus: 50%**

Taustavalon kirkkauden säätö.

• Asetus:  $0 - 100\%$ 

#### **Display Type Oletus: A**

Näytön taustan väri.

- A: Näytön tausta musta
- B: Näytön tausta sininen

**Display Font Oletus: Basic** 

Näytön fontin tyyppi.

- Asetus: Basic tai Round
- **Meter Peak Hold Oletus: ON**

Mittareitten Peak Hold toiminta.

Asetus: ON tai OFF

#### **Memory Name Oletus: ON**

Muistipaikan nimen näyttö.

- OFF: Muistipaikan nimeä ei näytetä.
- ON: Muistipaikan nimi näkyy
- taajuusnäytön alapuolella.

#### **MN-Q Popup (MN OFF->ON)** Olet: ON

Näytetäänko Manual Notch päästökaistanleveys näytöllä.

- OFF: Notch kaistanleveyttä ei näytetä.
- ON: Notch kaistanleveys näytettään.

#### **BW Popup (PBT)** Oletus: ON

Näytetäänkö PBT arvot näytöllä kierrettäessä TWIN PBT nappeja.

- OFF: IF suotimen leveyttä ja shiftiä ei näytetä.
- ON: IF suotimen leveys ja shifti näytetään.

#### **BW Popup (FIL)** Oletus: ON

Näytetäänkö välitaajuussuotimen (IF Filter) arvot, kaistaleveys ja shift, painettaessa näytön FILTER kuvaketta.

- OFF: IF suotimen leveyttä ja shiftiä ei näytetä.
- ON: IF suotimen leveys ja shifti näytetään.

#### **Screen Saver Oletus: 60min**

Näytönsäästäjä toiminnan aktivoitumisaika.

- OFF: Ei näytönsäästäjää.
- 15min: 15min joutokäynnista.
- 30min: 30min joutokäynnista.
- 60min: 60min joutokäynnista.

#### **Opening Message Cletus ON**

Tervehdysteksti näytölle.

- OFF: Ei näytetä
- ON: Tervehdysteksti näytetään.

#### **My Call**

Näyttää tervehdystekstinä. Enintään 10 merkkiä pitkä.

#### **Power ON Check Oletus ON**

Lähettimen säädetyn tehotason näyttö virrankytkennän yhteydessä.

- OFF: Ei näytetä.
- ON: Tehoasetus näytetään.

#### **Display Language** Oletus: English

Näytön kieli.

- English: Enklantia.
- Japanese: Japania.

# **Aika asetukset**

#### **Date** Oletus:

Päivämäärän asetus.

**Time Oletus: 00:00** 

Kellonajan asetus.

**UTC Offset Oletus: 0:00** Aikaero UTC aikaan.

# **SD-muistikortti**

### **Load Settings**

Tallennetun datan tallennus.

#### **Save Settings**

Radion asetusten tallennus SD-muistikortille.

#### **SD Card Info**

Näyttää SD-muistikortin kapasiteetin ja jäljelläolevan ajan äänitallennukselle.

#### **Screen Capture View**

Näyttää näytönkaappaukset.

#### **Firmware Update**

Firmwaren päivitys.

#### **Format**

Alustaa SD-muistikortin.

#### **Unmount**

SD-muistikortin poisto.

Muistikortin poistamiseksi rigissä on oltava virta päällä ja käytettävä poisto toimintoa.

Muuten voi SD-kortille tallennettu data korruptoitua tai hävitä kokonaan.

# **Muut asetukset**

#### **Version**

Näyttää radion firmwaren ohjelmaversion.

#### **Touch Screen Calibration**

Kosketusnäytön kalibrointi. Katso Full Manual sivu 14-3.

#### **Partial Reset**

Osittainen nollaus. Seuraavia asetuksia **ei** nollata:

- Muistien sisältö
- Kutsu (ohjelmoitu)
- CW muistit
- RTTY muistit
- Käyttäjän taajuusrajat
- REF säätö
- Kiinteät taajuusrajat

Lisää Full Manualin sivulta 14-4.

#### **All Reset**

Kaikkien tallennettujen muistien nollaus ja asetusten palautus tehtaan oletusasetuksiin.

#### **Emergency**

Hätätilatoiminta. Antennisovitin asetetaan hätätilaan, maksimi lähetysteho on 50W.

Sallii lähettimen käytön suurella epäsovituksella.

Radion oikean ja tarkoituksenmukaisen toiminnan kannalta on ensiarvoisen tärkeää, että kaikki asetukset ovat tehty oikein vastaamaan kulloistakin työskentely kokoonpanoa ja työskentelytapaa.

Perehdy huolella edellä kuvattuihin asetuksiin sekä niitten vaikutukseen kulloisenkiin työskentelyyn.

Erityisen tarkkana tulee olla liitettäessä radio tietokoneeseen USB- tai ACC-liitännän kautta.

Seuraavassa on esitetty toiminnallinen lohkokaavio, signaalit ja asetukset radion signaalitiellä lähettimen ja vastaanottimen osalta.

<span id="page-25-0"></span>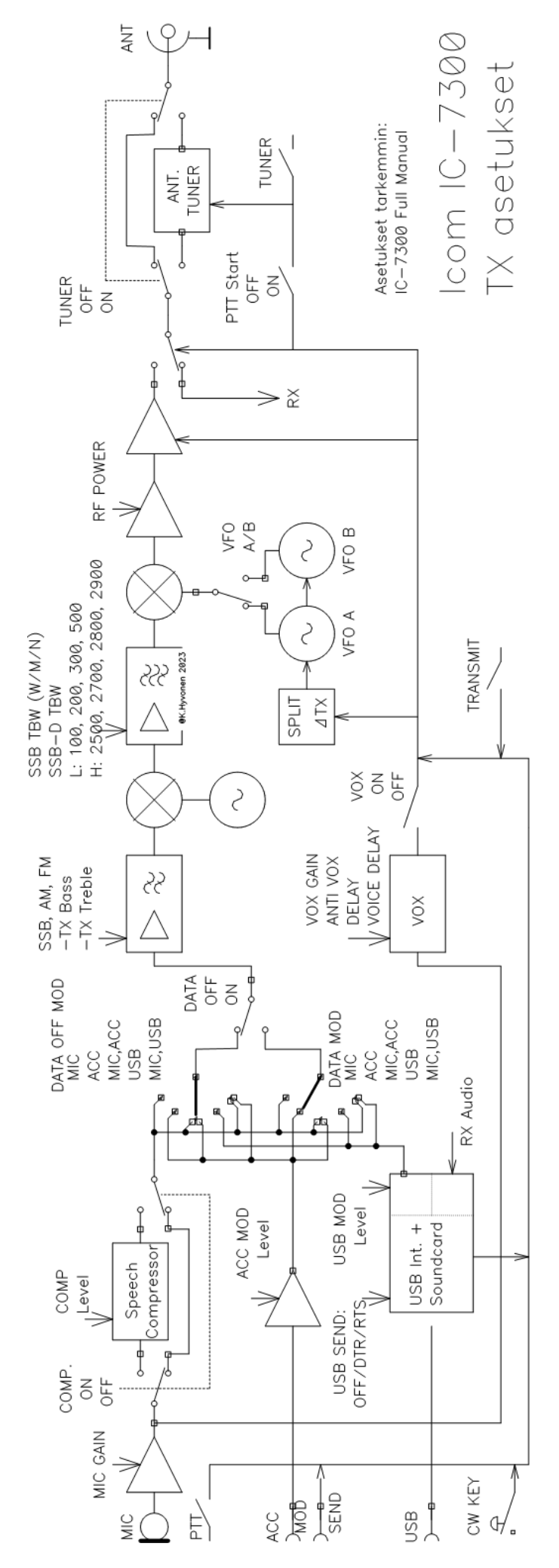

<span id="page-26-0"></span>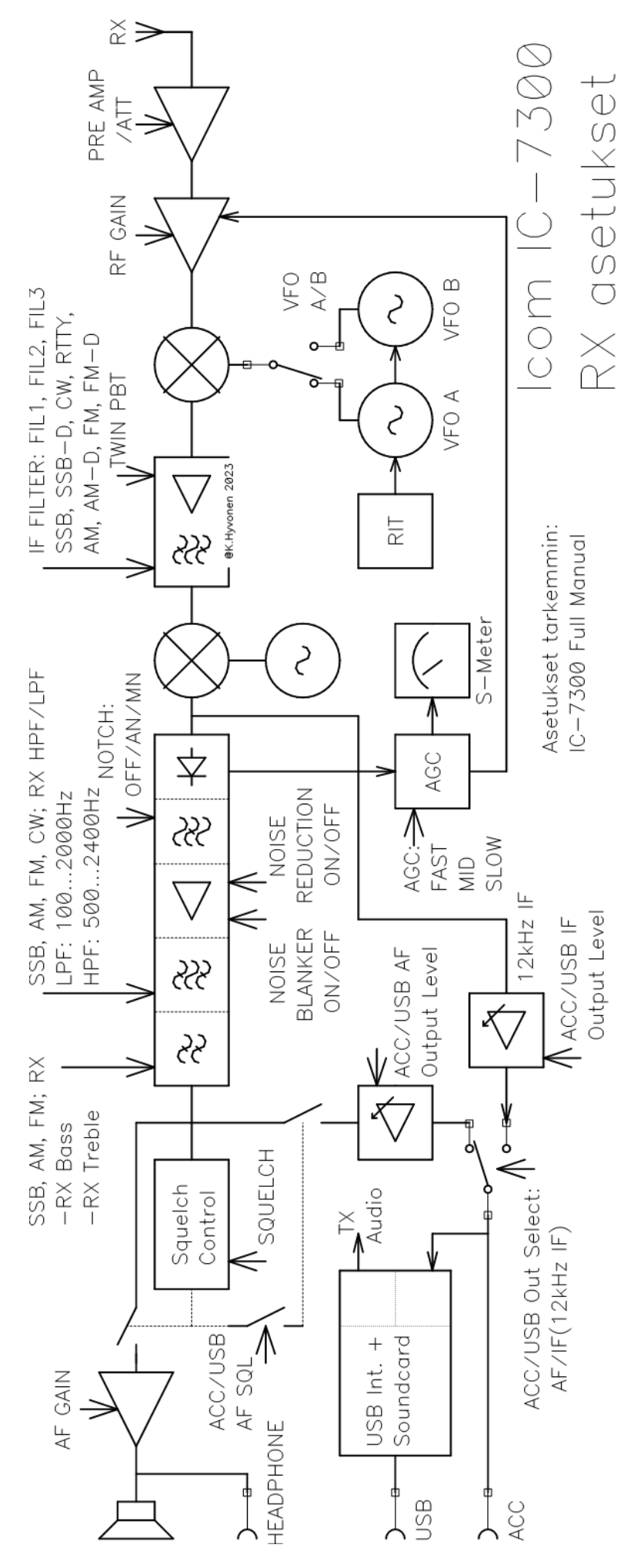

# <span id="page-27-0"></span>IC-7300 radion valmistelu puheyhteyttä varten

- Liitä maadoitusjohto mikäli sitä edellytetään
- Liitä virtalähde (12V) MPK-Icom asemaan
- Liitä antenni
- Liitä mikrofoni radion MIC-liittimeen
- Tarkista ja tarvittaessa aseta RF/SQL säädin klo 12 asentoon
- Tarkista ja tarvittaessa säädä AF säädin klo 9 asentoon
- Kytke radion virta päälle
- Säädä radio sovitulle taajuudelle
- Aseta radio sovitulle lähetelajille (Mode: LSB/USB/AM/FM)
- Tarkista ja tarvittaessa säädä lähetysteho
- Kytke radion antennisovitin (Tuner) päälle
- Paina lyhyesti tangenttia jotta antennisovitin virittyy
- Aloita puheyhteys sovitulla tavalla

Tarkkaile lähetettäessä:

- ALC 30%...50%
- SWR pienempi kuin 2
- Power Ei suurempi kuin sovittu

#### Huomio:

- Pidä liikennöinti lyhyenä
- Älä käytä tarpeettoman suurta tehoa

# <span id="page-28-0"></span>Vianhaku, puheyhteys

Mikäli et saa yhteyttä tarkasta seuraavat:

- Työskentelytaajuus
- Käytettävä lähetelaji (Mode, Data OFF)
- RF Gain, Squelch, Mic Gain, RIT=OFF, Split=OFF, dTX=OFF, IF Filter, Twin PBT
- Antenni, antennikaapeli ja liittimet.
- Mikrofoni ja sen liitin.
- Virtalähde, virtakaapelin liittimet ja käyttöjännite (Vd) radion mittarista.

Mikäli käytettävissä on SD-kortti jossa on radion asetukset, lataa ne radioon seuraavasti:

- Aseta SD-kortti radioon sille varattuun paikkaan
- Paina: MENU > SET > SD Card > Load Settings
- Valitse haluttu asetustiedosto kääntämällä ja painamalla MULTI nuppia.
- LOAD FILE ruudusta valitse näytöstä ALL.
- LOAD OPTION ruudusta valitse näytöstä <<Load>>
- Vastaa näytöstä kysymykseen Load File? YES
- Kun näytölle tulee ilmoitus "Restart the IC-7300" kytke virta pois ja uudelleen päälle.

Mikäli SD-korttia ei ole käytössä tarkasta radion asetukset seuraavasti:

Ongelma vastaanotossa, tarkasta asetukset:

- MENU > SET > Tone Control/TBW
- Lähetelajia (SSB, AM tai FM) vastaavat RX HPF/LPF asetukset -HPF: 100Hz ja LPF: 2400Hz
- Lähetelajia (SSB, AM tai FM) vastaavat RX Bass ja Treble asetukset -RX Bass: 0 ja RX Treble: 0

Ongelma lähetyksessä, tarkasta:

- Mic Gain
- MENU > SET > Connectors
- DATA OFF MOD asetus:

-MIC, ACC (vaihtoehtoisesti MIC tai MIC, USB)

- MENU > SET > Tone Control/TBW
- LSB tai USB lähetelajilla SSB TBW asetukset: -SSB TBW WIDE: 100-2900, SSB TBW MID: 300-2700, SSB TBW NAR: 500-2500
- Lähetelajia (SSB, AM tai FM) vastaavat TX Bass ja Treble asetukset -RX Bass: 0 ja RX Treble: 0

# <span id="page-29-0"></span>IC-7300 radion valmistelu datayhteyttä varten

Datayhteyttä varten tulee ensimmäisenä asentaa tietokoneeseen Icom USB driveri ja tarvittavat Winlink ja Vara HF ohjelmat sekä tehdä ohjelmien asetukset ohjeen mukaan.

- Liitä maadoitusjohto mikäli sitä edellytetään
- Liitä virtalähde (12V) MPK-Icom asemaan
- Liitä antenni
- Liitä tietokone radion USB-liittimeen
- Tarkista ja tarvittaessa aseta RF/SQL säädin klo 12 asentoon
- Tarkista ja tarvittaessa säädä AF säädin klo 9 asentoon
- Liitä tietokone USB johdolla MPK-Icom radioon
- Kytke radion virta päälle
- Säädä radio sovitulle taajuudelle (Dial Freq.)
- Aseta radio USB-D modelle
- Tarkista ja tarvittaessa säädä lähetysteho sovituksi
- Kytke radion antennisovitin (Tuner) päälle
- Paina lyhyesti tangenttia jotta antennisovitin virittyy
- Säädä VARA HF ohjelmasta sopiva "Drive level" radiolle = 1/3 ALC.
- Aloita dataviestiliikenne kuten Winlink ohjeissa on sekä kuinka on viestiliikenne sovittu hoidettavan

Tarkkaile lähetettäessä:

- ALC noin 30%...50%
- SWR pienempi kuin 2
- Power Ei suurempi kuin sovittu

#### Huomio:

- Pidä liikennöinti lyhyenä
- Älä käytä tarpeettoman suurta tehoa

# <span id="page-30-0"></span>Vianhaku, datayhteys

Mikäli et saa yhteyttä tarkasta seuraavat:

- Työskentelytaajuus
- Käytettävä lähetelaji SSB-D (USB, Data ON)
- RF Gain, Squelch, Twin PBT, Notch OFF, Noise Blanker OFF, Noise Reduction OFF,  $RIT = OFF$ , Split = OFF,  $dTX = OFF$ , IF Filter (100-2900Hz)
- Antenni, antennikaapeli ja liittimet.
- USB kaapeli ja sen liitin.
- Virtalähde, virtakaapelin liittimet ja käyttöjännite (Vd) radion mittarista.

Mikäli käytettävissä on SD-kortti jossa on radion asetukset, lataa ne radioon seuraavasti:

- Aseta SD-kortti radioon sille varattuun paikkaan
- Paina: MENU > SET > SD Card > Load Settings
- Valitse haluttu asetustiedosto kääntämällä ja painamalla MULTI nuppia.
- LOAD FILE ruudusta valitse näytöstä ALL.
- LOAD OPTION ruudusta valitse näytöstä <<Load>>
- Vastaa näytöstä kysymykseen Load File? YES
- Kun näytölle tulee ilmoitus "Restart the IC-7300" kytke virta pois ja uudelleen päälle.

Mikäli SD-korttia ei ole käytössä tarkasta radion asetukset seuraavasti:

Ongelma vastaanotossa, tarkasta asetukset:

- $\bullet$  FUNCTION > TBW > SSB-D (100-2900Hz)
- MENU > SET > Tone Control/TBW
- SSB-D TBW asetus: 100-2900Hz
- ACC/USB AF Output Level: n. 50%
- ACC/USB AF SQL: OFF

Ongelma lähetyksessä, tarkasta:

- MENU > SET > Connectors
- ACC/USB Output Select: AF
- USB MOD Level: n.50%
- DATA MOD: USB
- USB SEND: RTS
- USB Keying (CW): OFF
- MENU > SET > Tone Control/TBW
- SSB-D TBW asetus: 100-2900Hz

# <span id="page-31-0"></span>Icom IC-7300 HF-Radio, Tekniset tiedot

Yleistä:

Icom IC-7300 lähetin/vastaanotin on pääasiassa radioamatöörikäyttöön tarkoitettu HF-radio. Laajan taajuusalueen ja useitten käytettävissä olevien lähetelajien (Mode) vuoksi sitä voidaan käyttää myös erillaisiin viranomaistarkoituksiin.

Käyttöliittymä: Tärkeimmät toiminnat etupanelin nupeilla ja napeilla.

4,3" värillinen kosketusvärinäyttö jonka kautta suurin osa harvemmin tarvittavista säädöistä ja asetuksista tehdään.

Radiossa on sisäinen äänikortti, liitäntä USB liittimen kautta.

Radiota on myös mahdollista ohjata sekä muuttaa asetuksia takapanelin USB liitännän (USB-B liitin) kautta.

Etupanelin SD korttipaikan kautta on mahdollista esim. viedä ja tuoda radion asetukset sekä tehdä ohjelmistopäivitykset.

Tärkeimmät tekniset tiedot:

Taajuusalue (RX): 30kHz - 74,800MHz

Taajuusalue (TX): 1,8MHz - 70,500MHz kokonaan tai osittain versiosta riippuen.

Lähetelajit (Mode): USB/LSB (J3E), CW (A1A), RTTY (F1B), AM (A3E) ja FM (F3E)

Antenniliitännät: 1kpl / 50R, UHF-liitin (SO-239)

Lähettimen teho: Säädettävä, Max 100W

HF ja 50MHz: Säädettävä, Max 100W

70 MHz: Säädettävä, Max 50W

Antennisovittimen viritys alue: 16R...150R (Max. SWR 3)

Antennisovitin kytkettävissä erikseen päälle tai pois.

Käyttöjännite: 13,8 V DC (±15%)

Tehonkulutus (RX): 0,9A (Max. 1,25A)

Tehonkulutus (TX): Max. 21A @100W

Käyttölämpötila-alue: -10C...+60C

Käyttöohjeet sekä täydelliset tekniset tiedot:

-Icom IC-7300 Basic Manual (BM 72 sivua, pdf)

-Icom IC-7300 Full Manual (FM 173 sivua, pdf)